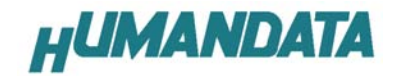

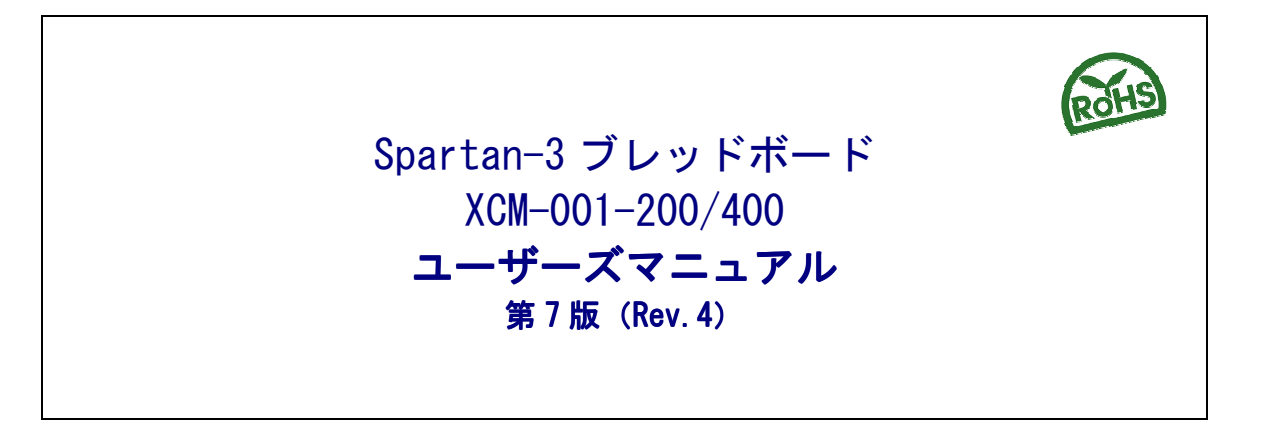

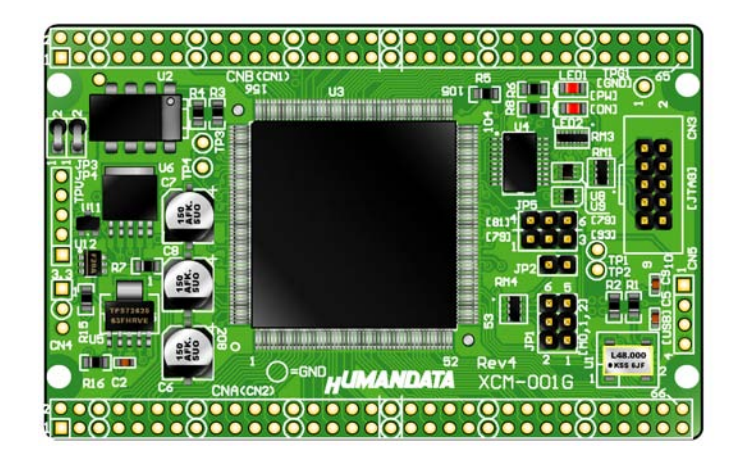

ヒューマンデータ

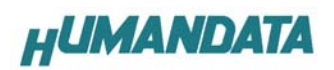

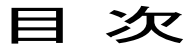

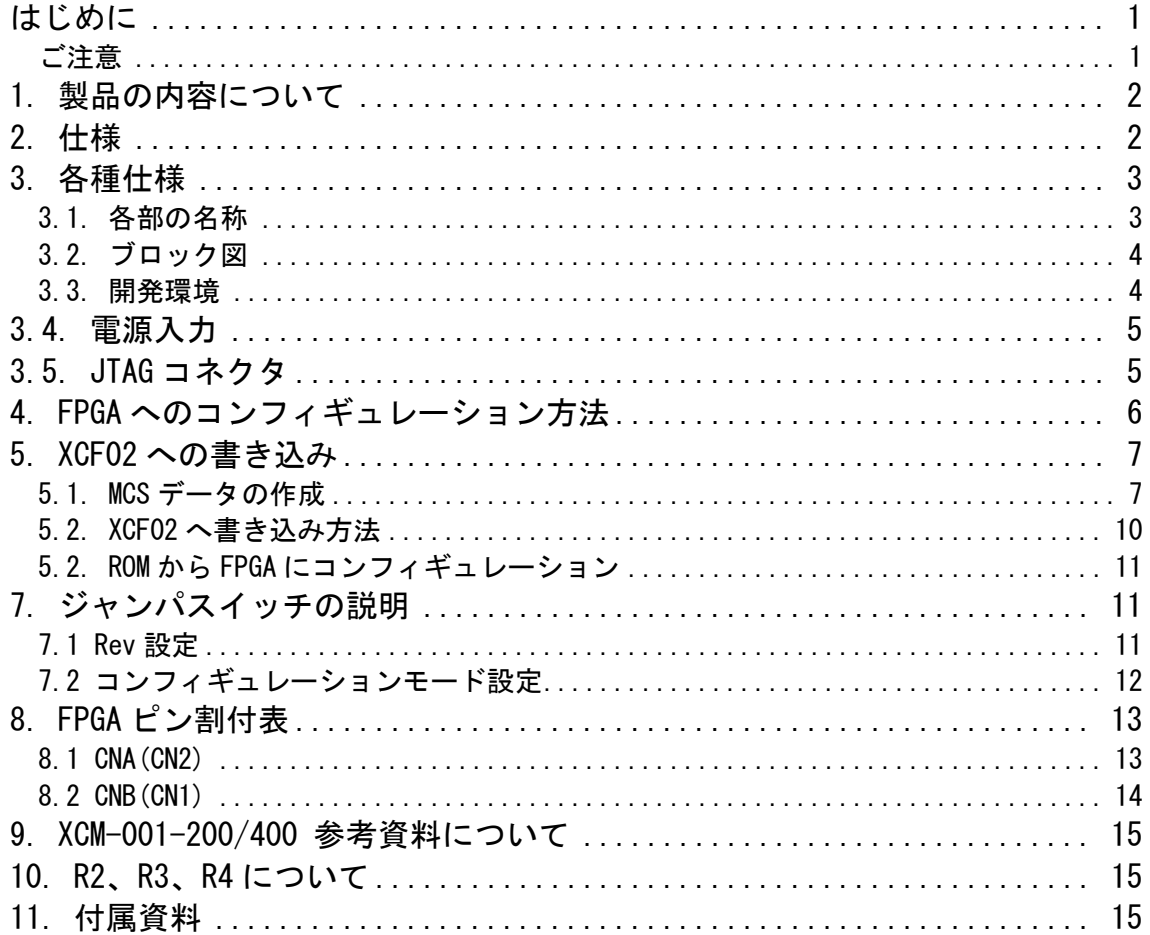

## はじめに

 この度は、Spartan-3 ブレッドボード/XCM-001 シリーズをお買い上げいただき まして誠にありがとうございます。

XCM-001-200/400 は、XILINX の高性能 FPGA Spartan-3(XC3S)を用いた評価用 ボードで、電源回路、リセット回路、クロック回路、コンフィギュレーション回 路、ISP 可能なコンフィギュレーション ROM などを装備した、使いやすいボード になっています。 どうぞご活用ください。

ご注意

|    |                | 本製品には、民生用の一般電子部品が使用されています。         |
|----|----------------|------------------------------------|
|    |                | 宇宙、航空、医療、原子力等、各種安全装置など人命、事故にかかわる   |
|    |                | 特別な品質、信頼性が要求される用途でのご使用はご遠慮ください。    |
|    | $\overline{2}$ | 水中、高湿度の場所での使用はご遠慮ください。             |
| 禁止 | 3              | 腐食性ガス、可燃性ガス等引火性のガスのあるところでの         |
|    |                | 使用はご遠慮ください。                        |
|    | 4              | 基板表面に他の金属が接触した状態で電源を入れないでください。     |
|    | 5              | 定格を越える電源を加えないでください。                |
|    |                |                                    |
|    | 6              | 本書の内容は、改良のため将来予告なしに変更することがありますので、  |
|    |                | ご了承願います。                           |
|    | $\overline{7}$ | 本書の内容については万全の記して作成しましたが、万一誤りなど、お気  |
|    |                | づきの点がございましたら、ご連絡をお願いいたします。         |
| 注意 | 8              | 本製品の運用の結果につきましては、7. 項にかかわらず当社は責任を負 |
|    |                | いかねますので、ご了承願います。                   |
|    |                |                                    |
|    | 9              | 本書に記載されている使用と異なる使用をされ、あるいは本書に記載され  |
|    |                | ていない使用をされた場合の結果については、当社は責任を負いません。  |
|    | 10             | 本書および、回路図、サンプル回路などを無断で複写、引用、配布すること |
|    |                |                                    |

はお断りいたします。 11 発煙や発火、異常な発熱があった場合はすぐに電源を切ってください。 12 ノイズの多い環境での動作は保障しかねますのでご了承ください。

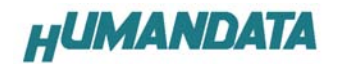

# 1. 製品の内容について

 本パッケージには、以下のものが含まれています。万一、不足などがございま したら、弊社宛にご連絡ください。

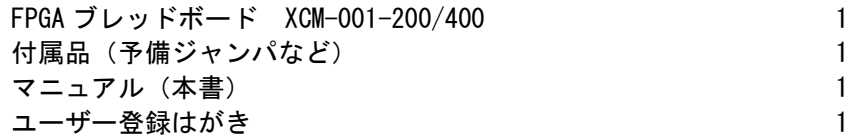

## 2. 仕様

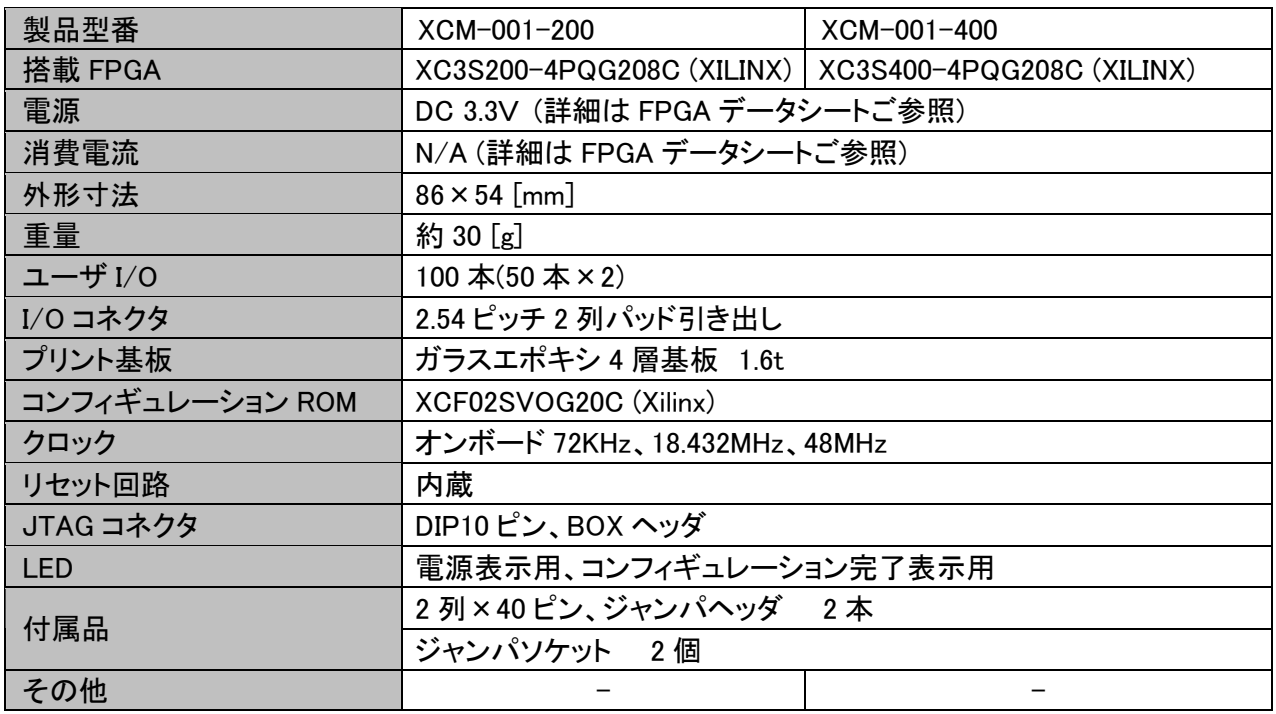

表 1:製品仕様

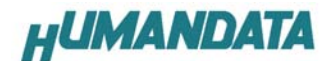

# 3. 各種仕様

### 3.1. 各部の名称

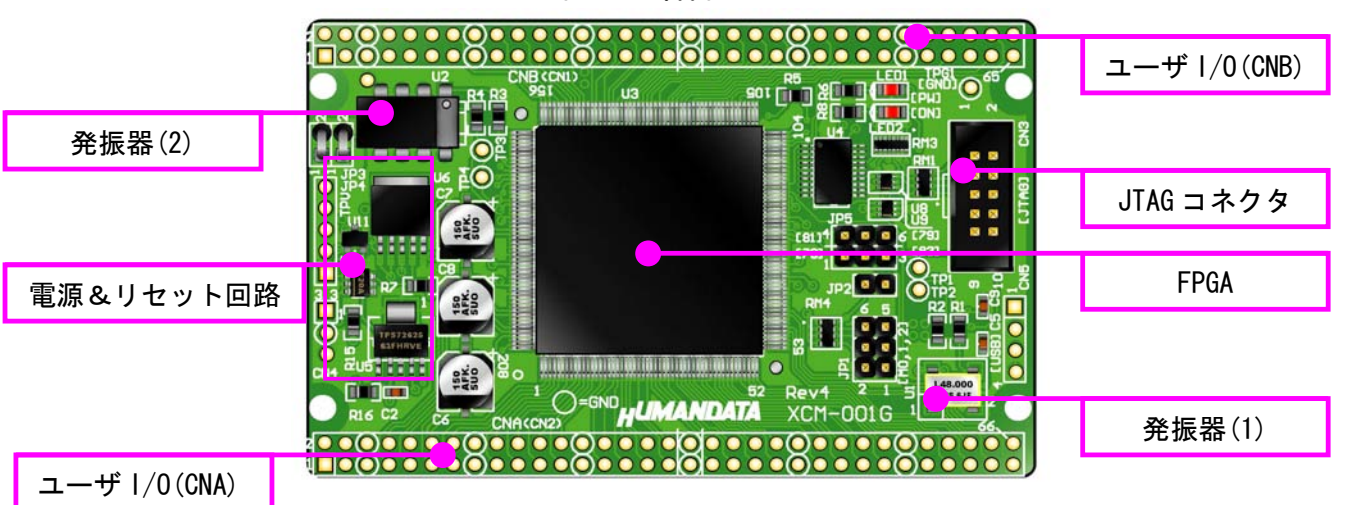

図 1:部品面

#### 図 2:はんだ面

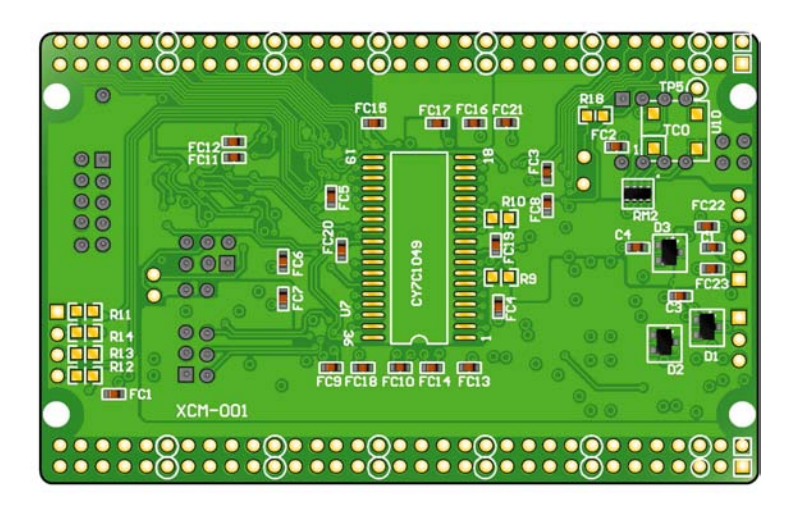

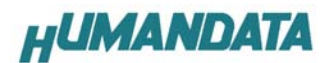

# 3.2. ブロック図

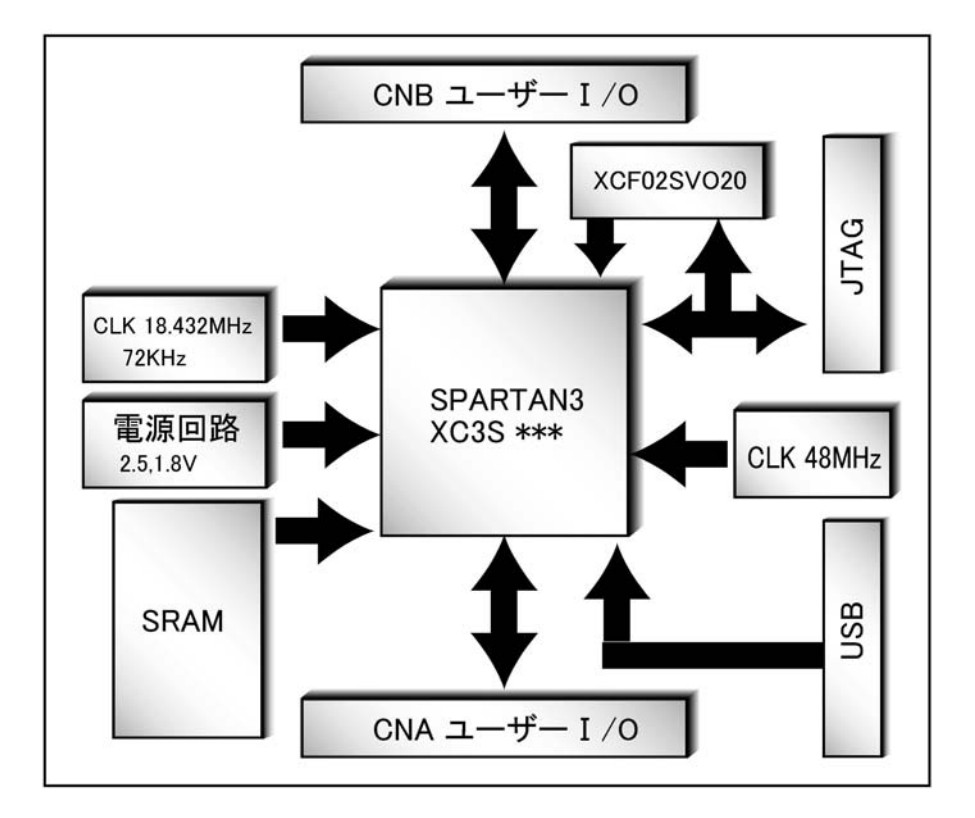

図 3:ブロック図

#### 3.3. 開発環境

FPGA の内部回路設計には、回路図エディタや HDL 入力ツール、論理合成ツール が必要です。これらの開発ツールは、XILINX 社が無償配布する ISE WebPack にて可 能です。使用する際には、インターネットによるライセンス登録が必要となります。

### 3.4. 電源入力

本ボードは、DC 3.3V単一電源で動作します。

内部で必要な、2.5V、1.2V はオンボードのレギュレータにより生成されます。 外部から供給する 3.3V 電源は充分安定して、充分な余裕のあるものをご用意く ださい。

電源は CNA、CNB、CN4 などから供給してください。

また電源の立ち上がりは単調増加である必要があります。良質の電源を使用す るようにしてください。

一部 IO について、VCCO を分離することができます。

ボード上の JP3、JP4 に実装されているゼロオーム抵抗を取り外し、CNB の 1 番と 2 番から VCCO を供給してください。

FPGA の BANK-2 と BANK-3 について、VCCO を別にすることができます。 CNA は 3.3V に限られます。

### 3.5. JTAG コネクタ

FPGA へのコンフィギュレーション、ISP 可能なシリアル ROM への書込みに 用います。

ピン配置は次表のとおりです。

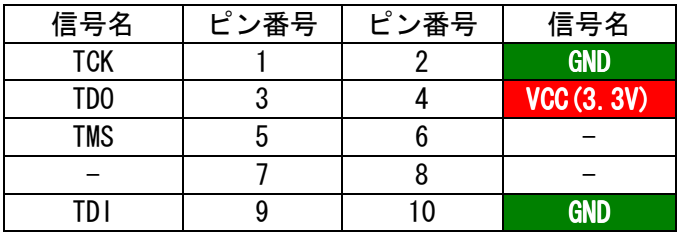

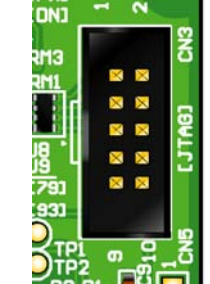

表 2:JTAG ピン情報

弊社製ダウンロードケーブル XC3、XCKIT の 10 ピンコネクタと 1:1 で対応し ています。

XILINX 社の純正ケーブルを用いることもできます。

 シリアルROMによりコンフィギュレーションする場合は、内蔵の XCF02S に JTAG 経由で ISP(オンボード書込み)してください。

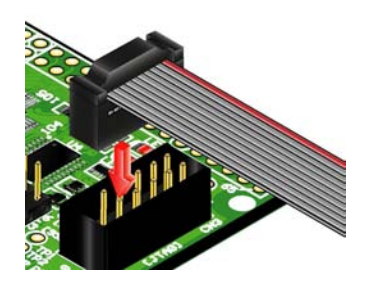

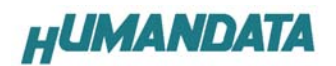

 JTAG チェインには BUS SW を介して XCF02 と FPGA の両方に接続されて います。

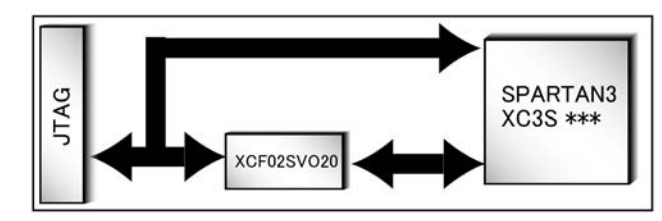

図 4:JTAG チェイン

# 4. FPGA へのコンフィギュレーション方法

注意 このマニュアルは iMPACT Ver8.2.03i を使用して作成しています。 Ï

▼ FPGA へのコンフィギュレーションは iMPACT により行います。 iMPACT を起動し[File]-[InitializeChain]をクリックすると、FPGA と ROM が 認識されます。ROM は BYPASS とし FPGA に対して bit ファイルを割り付け てください。

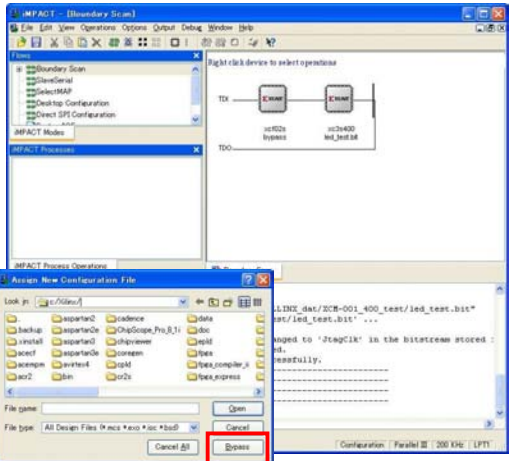

▼ FPGA のアイコン上で右クリックし [Program…]をクリックします。

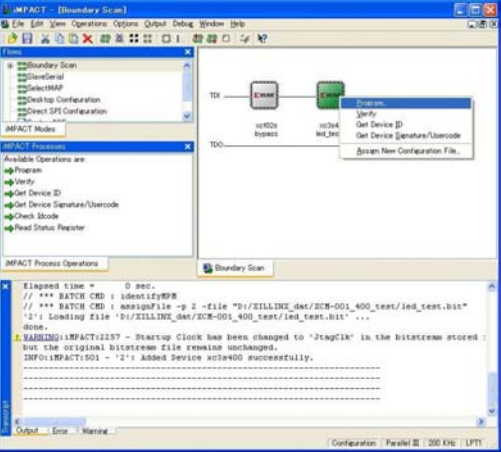

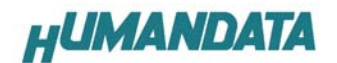

▼ FPGAのコンフィギュレーションの際通常[Verify]のチェックは外してくだ さい

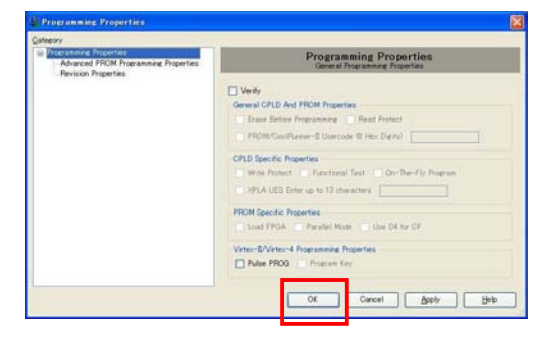

▼ FPGA のコンフィギュレーションの際、通常[Program Succeeded]と表記さ れると、FPGA へのコンフィギュレーションは終了です。

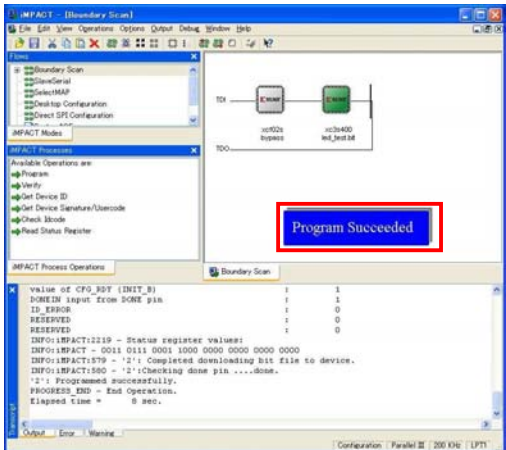

- 5. XCF02 への書き込み
	- 5.1. MCS データの作成

▼ [PROM File…]をダブルクリックし、Xilinx PROM MCS にチェックを入れ 任意の FILE 名,保存先を選択し[NEXT>] をクリックしてください。

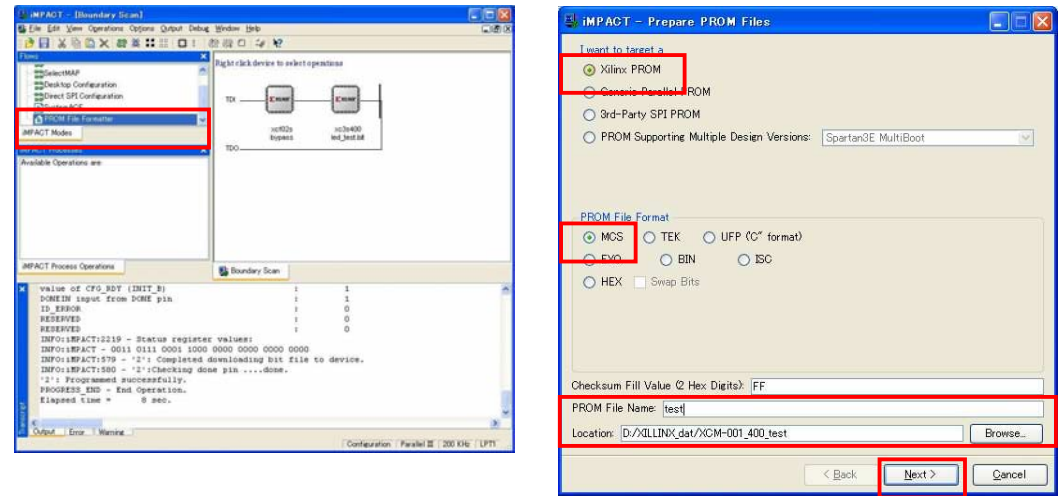

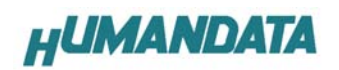

▼ [xcf02s]を選択し[Add]をクリックし[NEXT>]をクリックしてください。

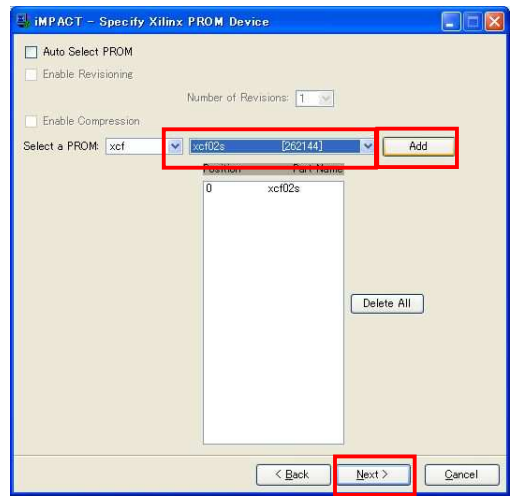

▼ [Finish]をクリックしてください。

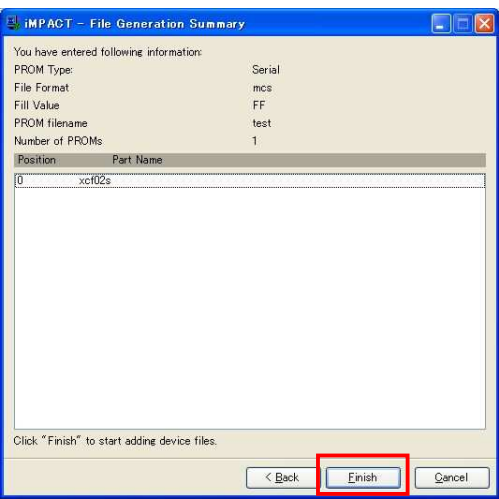

▼ [OK]をクリックし、bit ファイルを選択してください。

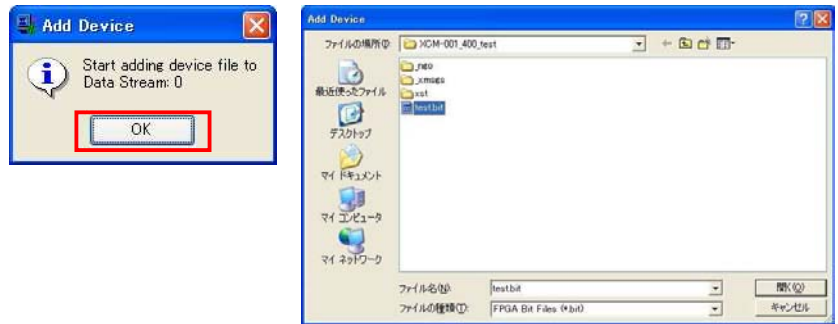

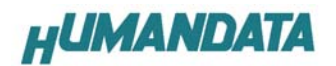

▼ [No]、[OK]をクリックし、[Generate File…]をダブルクリックしてくださ い。

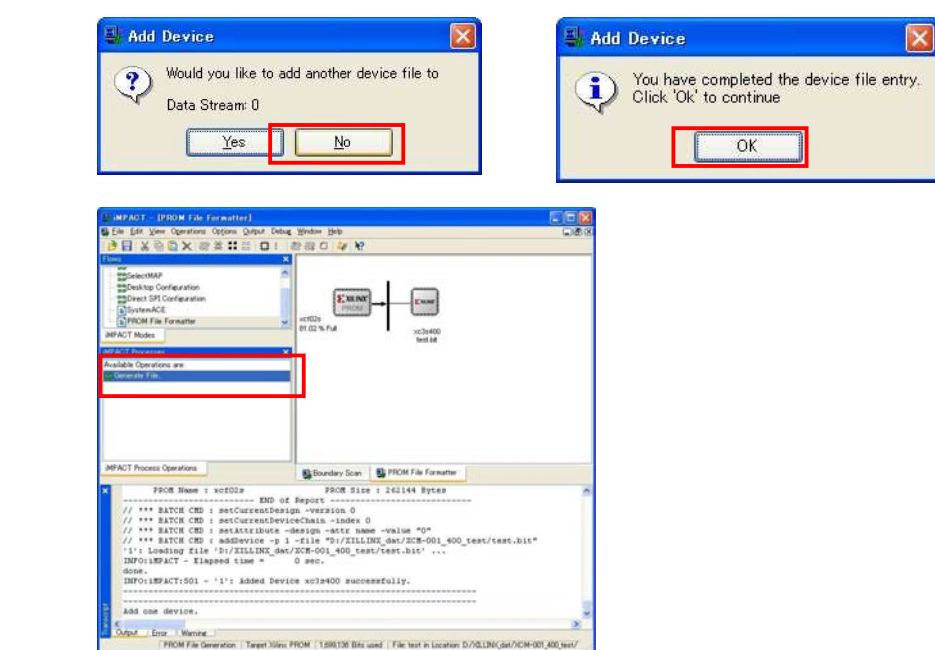

▼ [PROM File Generation…]と表記されれば完了です。

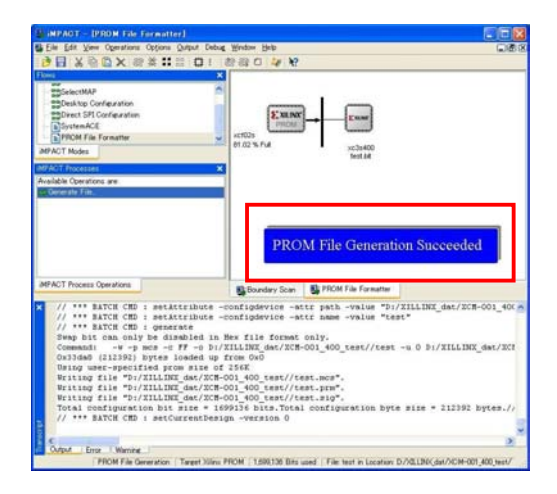

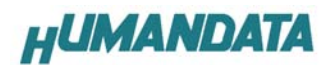

### 5.2. XCF02 へ書き込み方法

XCF02 へ書き込みは iMPACT により行います。

▼ ROM のアイコン上にて右クリックし、[Program]をクリックしてください。

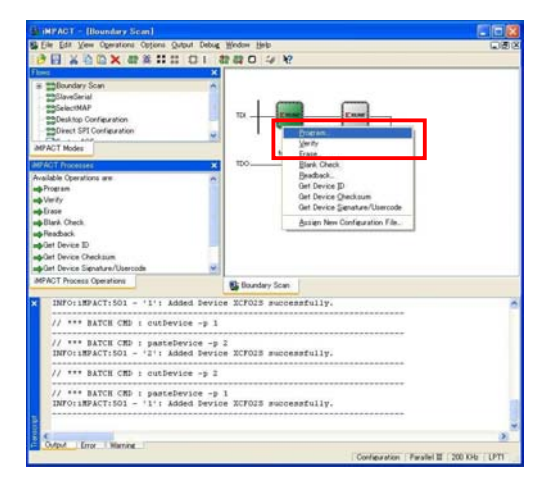

▼ [Verify] [Erace Before Programing]にチェックを入れ[OK]をクリックし てください

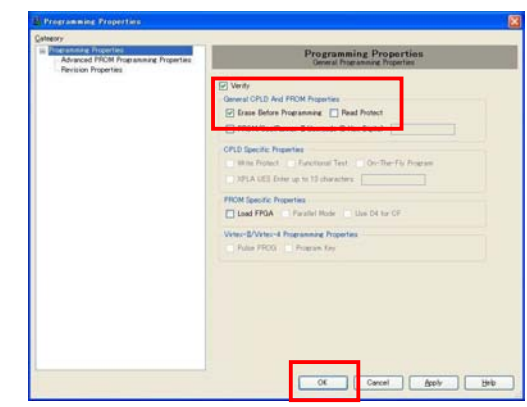

[Program Succeeded]と表記されれば終了です。

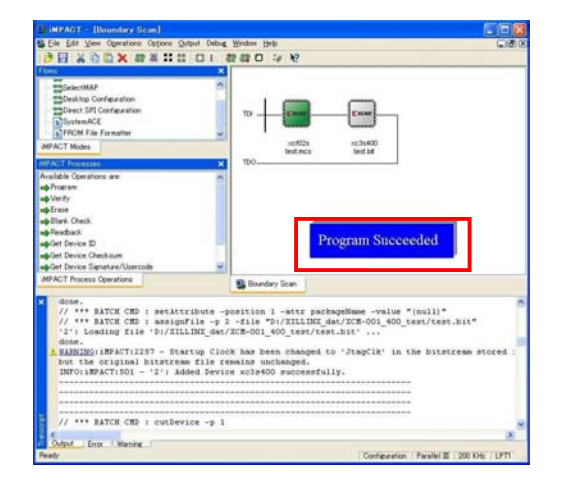

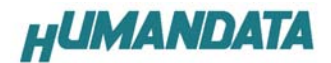

5.2. ROM から FPGA にコンフィギュレーション

図 5を参考に JP1 のジャンパ設定を行ってください。

コンフィギュレーションモードの詳してください。 詳しい説明は次項[7. ジャンパスイッチの説明] を参照

設定が完了しましたら、ボードの電源を入れてください。

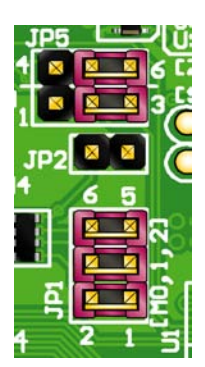

図 図 5:JP1 の設定

注意 シミュレータ等で十分動作の確認を行ってから ROM に書き込みを行ってくだ さい。

# 7. ジャンパスイッチの説明

### 7.1 Rev 設定

JP5 の切り替えにより Rev3 までの機能と Rev4 の切り替えを行うことが出来ま す。

Rev4 として使用する際、図 6を参考に ジャンパ設定を行ってください。

 $0.811<sup>4</sup>$ **[79]** 図 図 6:JP5 設定\_1

**TD5** 

 $\overline{\mathbf{x}}$ 

Rev3 以前と同じ機能で使用する際、図 7を参考に ジャンパ設定を行ってください。

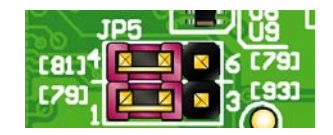

図 図 7:JP5 設定\_2

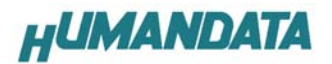

### 7.2 コンフィギュレーションモード設定

#### 図 8:JP1/M0,M1,M2 信号処理用(回路図参照)

Table 21: Spartan-3 Configuration Mode Pin Settings

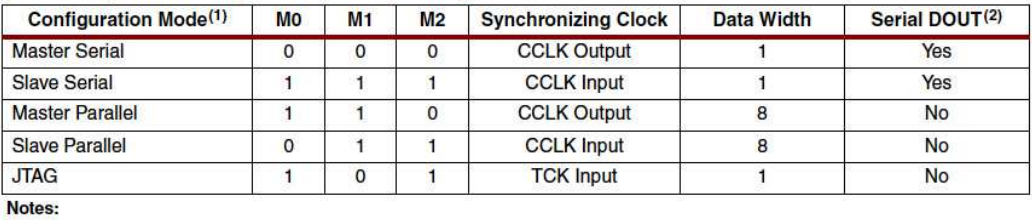

Notes:

as<br>sV

(Xilinx 社データシートより)

### **ROM** 使用時: Master Serial mode

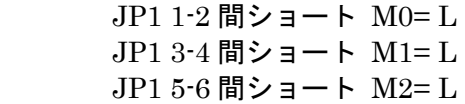

#### 出荷時: JTAG mode

JP1 1-2 間オープン M0= H JP1 3-4 間ショート M1= L JP1 5-6 間オープン M0= H

#### JP2:HSWAP ENABLE ピンの設定

 JP2 ショート:L JP2 オープン:H (出荷時はオープン)

#### JP3、JP4: FPGA の VCCO(BANK-2、BANK-3)供給用

出荷時は、ゼロオーム抵抗により、VCC-A(3.3V)と接続されています。 FPGA の BANK-2 と BANK-3 の VCCO を別電源として供給するとき には、ゼロオーム抵抗を2個ともカットし、CN1 の1番2番ピンから 別電源を供給してください。

#### JP1:M0,M1,M2 信号処理用(回路図参照)

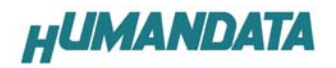

# 8. FPGA ピン割付表

## 8.1 CNA(CN2)

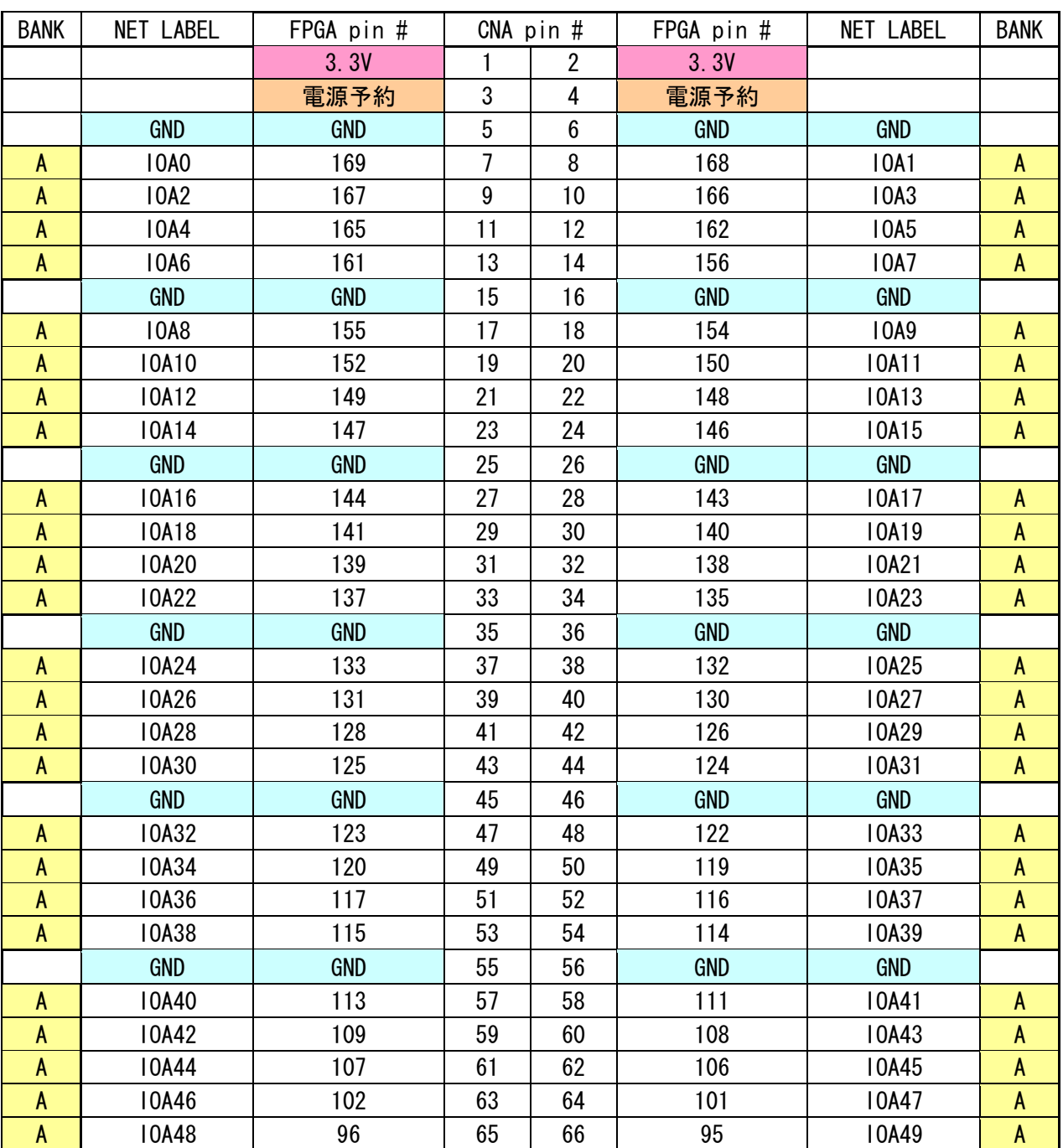

### 表 3:CNA

\*Rev4 から CN2 は CNA となりました。

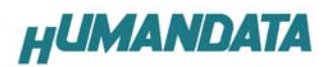

## 8.2 CNB(CN1)

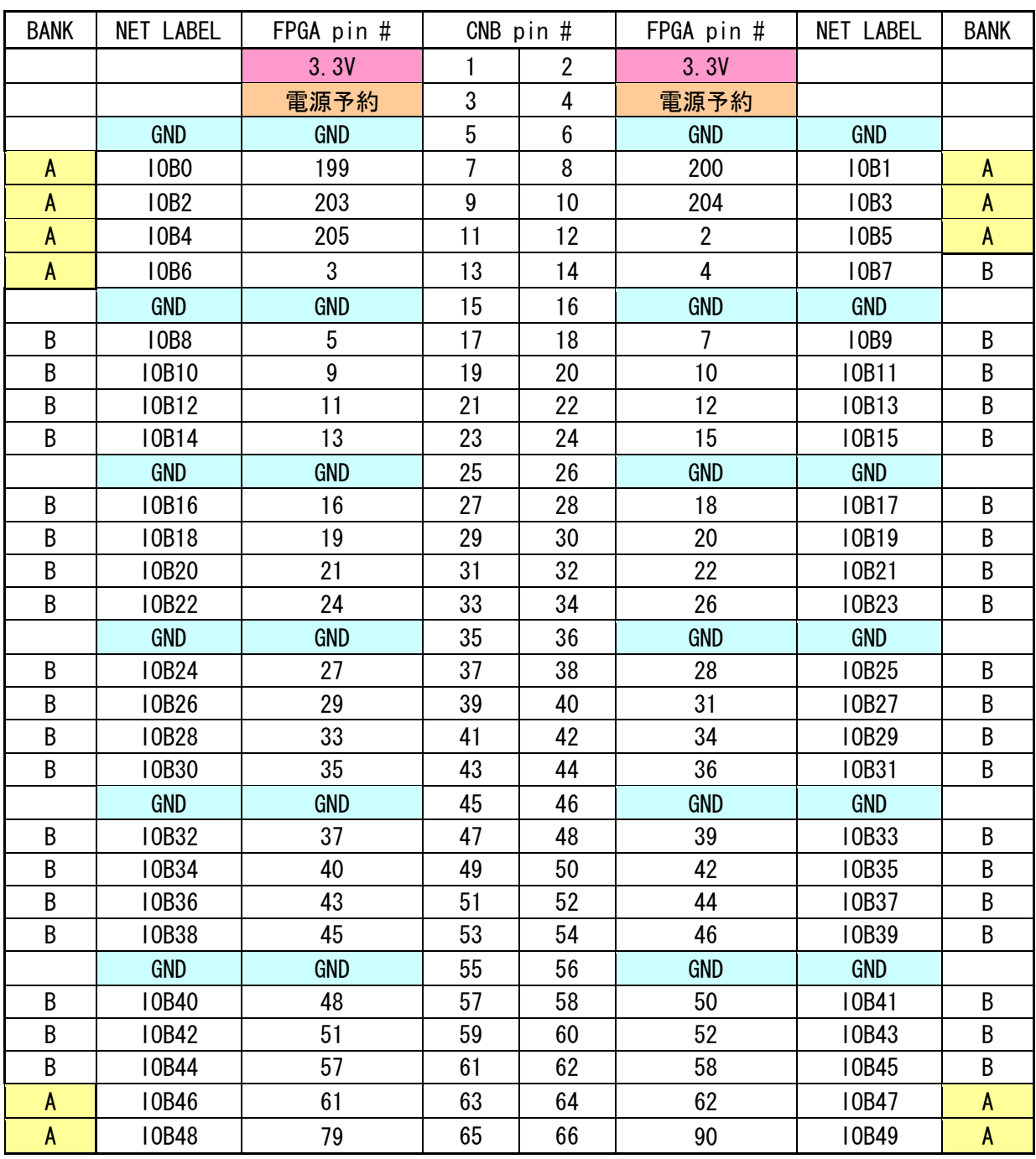

### 表 4:CNB

\*Rev4 から CN1 は CNB となりました。

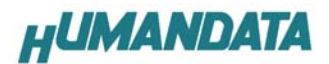

### 9. XCM-001-200/400 参考資料について

 追加資料や参考資料がつくられた場合は 製品サポートページ http://www.hdl.co.jp/support\_c.html にデータをアップロードすることにいたします。 拡張子".exe"のときは、自己解凍ファイルといたします。 ときどきチェックしていただき必要に応じてご利用くださいませ。

### 10. R2、R3、R4 について

R2(Rev2)では、VCCO を分割供給できるようになりました。

R3(Rev3)では、JTAG 回路にシュミットトリガーバッファを追加し、 Parallel-Cabele3 など古いケーブルでのダウンロードの安定化をはかりました。 また、オプションで発振器を追加実装できるパターンをもうけました(はんだ面  $U10$ )。

R4(Rev4)では R3 までのリビジョンと互換性を持たせ、使用できなかった CLK1 を使用できるように変更しました。(ジャンパ設定必要)

## 11. 付属資料

基板回路図

Spartan-3 ブレッドボード XCM-001-200/400 Rev.4 ユーザーズマニュアル 2004/06/08 初版(R1) 2004/10/04 第2版(R1) 2004/10/05 第3版(R2) 2004/03/24 第4版(R3) 2005/04/25 第5版(R3) 2006/02/03 第6版(R3) 2006/04/27 第6版(R3) 2007/11/14 第7版(R4)

#### 有限会社ヒューマンデータ

〒567-0034 大阪府茨木市中穂積1-2-10 ジブラルタ生命茨木ビル TEL 072-620-2002 FAX 072-620-2003 URL http://www.hdl.co.jp/